## *Wie kann ich meine Abo-Einstellungen ändern?*

Sie haben die Möglichkeit eccuro als kostenpflichtiger Basis-Benutzer oder als kostenpflichtiger Premium-Benutzer zu verwenden. Über Ihre Account-Einstellungen können Sie dabei beliebig zwischen beiden Paketen wechseln. Bei einem Wechsel vom kostenpflichtigen zum kostenfreien Account, werden die Zahlungen in der darauffolgenden Abo-Periode automatisch eingestellt.

Um zu Ihren Account-Einstellungen zu gelangen, melden Sie sich zuerst mit Ihrer E-Mail und Ihrem Passwort als Fachexperte an. **1.**

> Sie haben noch kein Konto? Über den *Registrieren*-Button auf der Startseite gelangen Sie zur kostenfreien Registrierung.

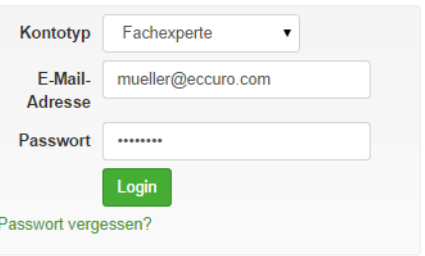

Nach der Anmeldung klicken Sie in der Navigation am Kopf der Seite auf "Account" und den Unterpunkt "Account". **2.**

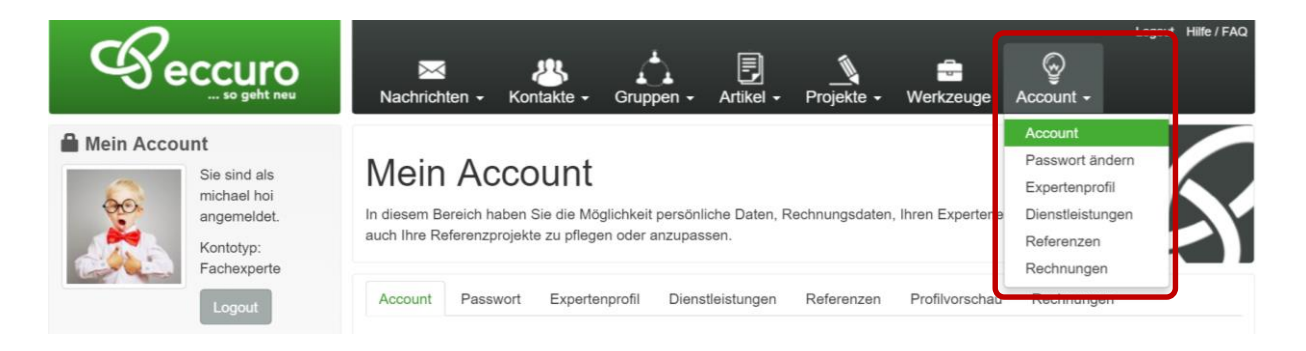

Auf dieser Seite haben Sie die Möglichkeit Ihre Kontodaten (Name und E-Mail) sowie Ihre Abo-Einstellungen zu ändern. Zum Ändern der Abo-Einstellungen klicken Sie dabei bitte auf den Button *"Abonnement"* wechseln. **3.**

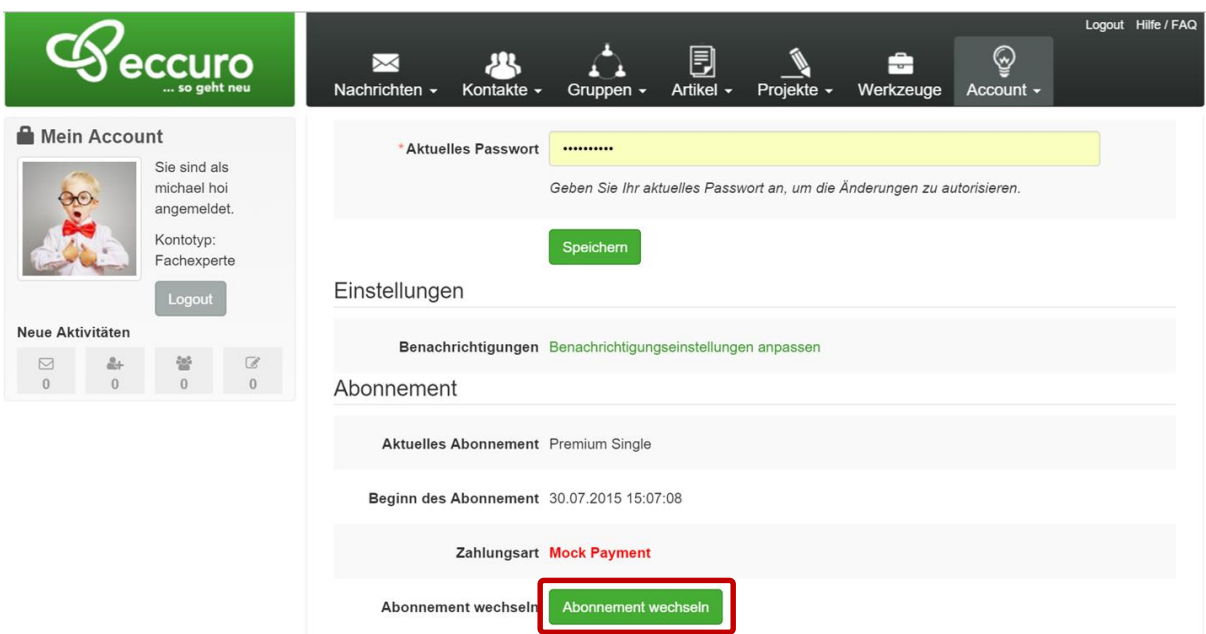

Von hier an gelangen Sie zurück in den Registrierungsprozess. Eine Detaillierte Anleitung dazu finden Sie im FAQ für Fachexperten unter der Nummer 5 "Wie kann *ich meinen Account einrichten"*.

*Alle Schritte im Überblick …*

- *1. Melden Sie sich in Ihrem Account auf eccuro.com an*
- 2. Wählen Sie den Unterpunkt "Account" im Menü "Account" der Navigation am *Seitenkopf*
- 3. *Klicken Sie auf die Schaltfläche "Abonnement wechseln" im Bereich "Abonnement"*